## **Procedimento de renovação online**

A renovação de um livro emprestado pode ser realizada online, neste documento iremos mostrar todos os procedimentos para tal.

**1.** Através do site do Colégio Medianeira (www.colegiomedianeira.g12.br) é possível entrar na plataforma de busca da biblioteca "Biblioteca ASAV"

<http://biblioteca.asav.org.br/biblioteca/index.php>

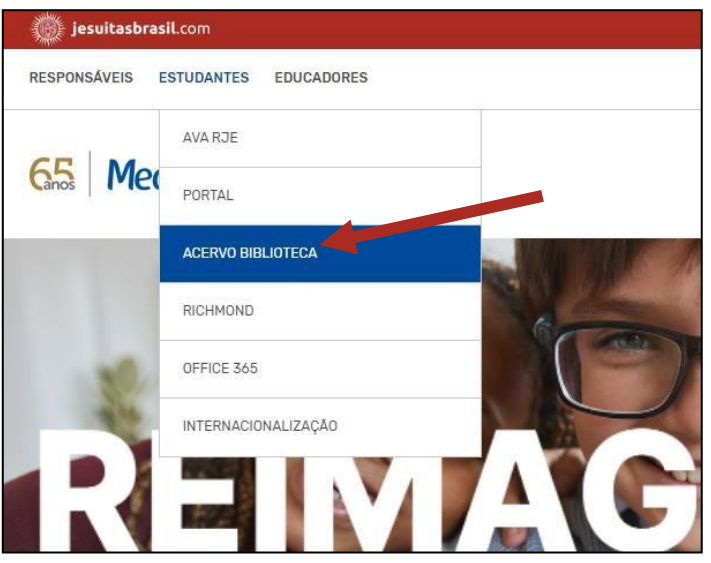

No menu **Estudantes** clique em **Acervo Biblioteca**, localizado na parte superior do site.

2. Realize o login no Pergamum utilizando seu usuário e senha já definidos anteriormente, os mesmos dados utilizados para entrar no Moodle RJE.

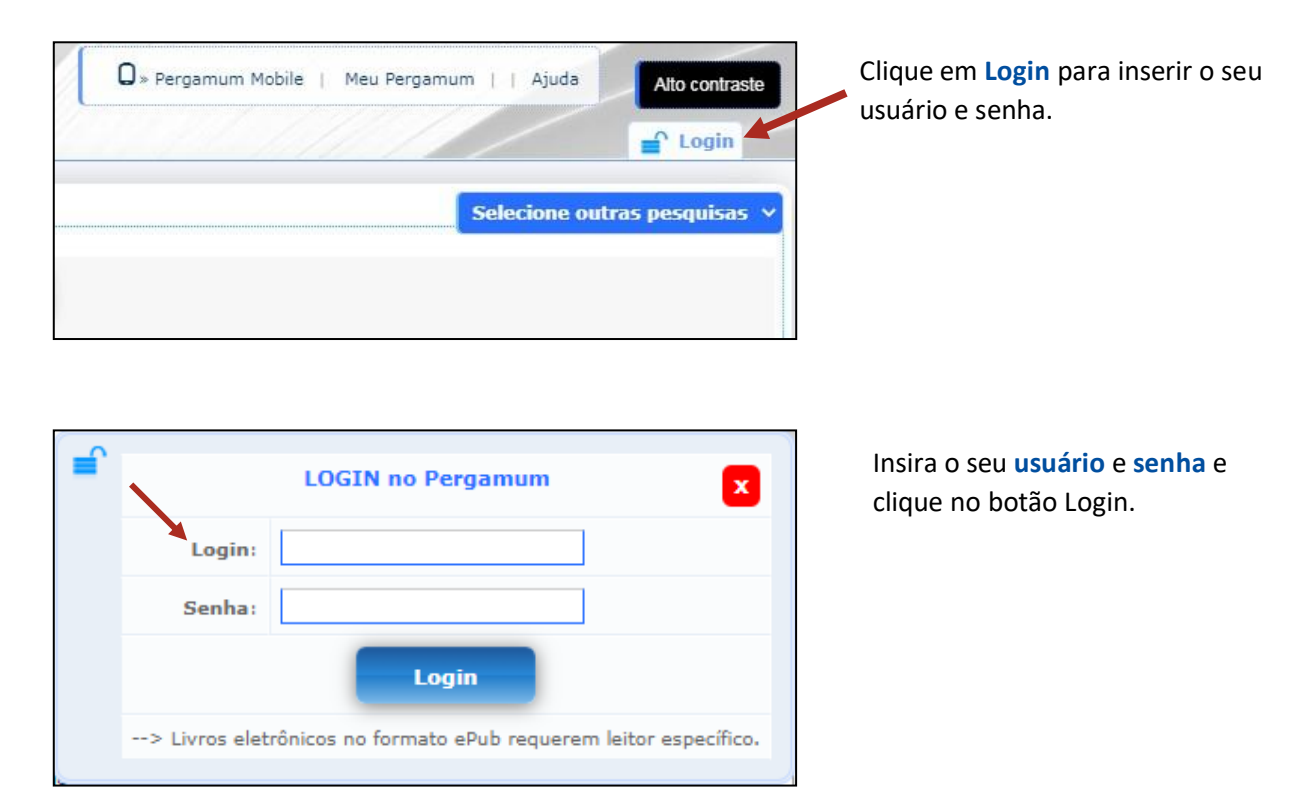

**3.** Clique em "Meu Pergamum" e então abrirá uma nova janela, caso seu navegador bloqueie novas pop-ups apenas altere a permissão de novas pop-ups.

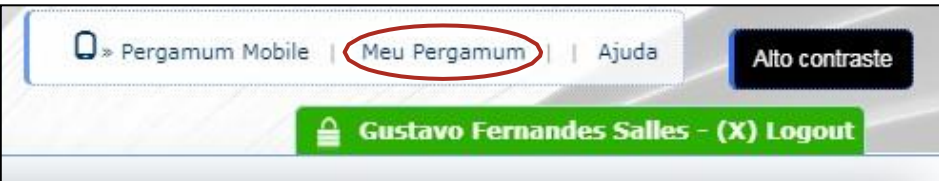

**4.** Feito isto, clique em "Renovar", lembrando que a renovação só é feita uma vez que o usuário não tenha nenhum débito com a biblioteca.

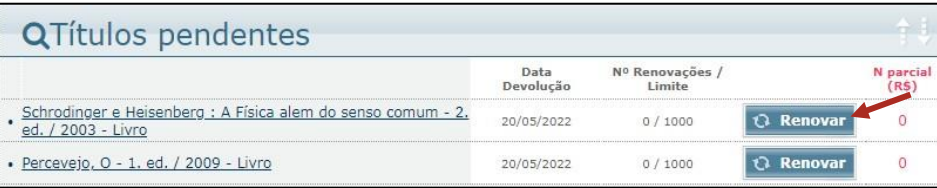

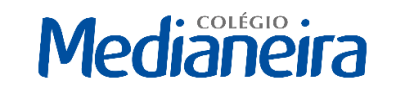

Rede Jesuíta de Educação